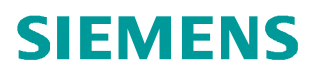

操作指南 07 月**/**2009 年

# PROFINET IO 设备替换无需移动 介质/PG PROFINET IO, 设备替换, 存储介质, 拓扑

**https://support.industry.siemens.com/cs/cn/zh/view/109433899**

Copyright ⊚ Siemens<br>AG Copyright year<br>All rights reserved

# 目录

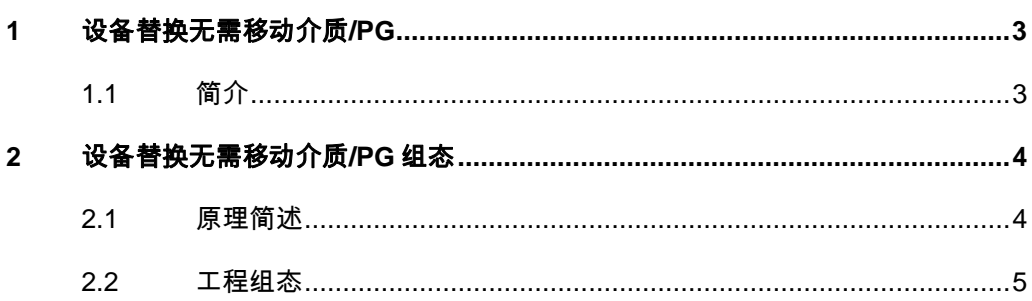

## <span id="page-2-2"></span><span id="page-2-0"></span>**1** 设备替换无需移动介质**/PG**

### **1.1** 简介

<span id="page-2-1"></span>支持 PROFINET 的"设备更换无需可移动介质/PG"功能的 IO 设备在更换过程 中无需插入可移动介质(例如 MMC)或无需 PG 为其分配设备名。替换的 IO 设 备的设备名由 IO 控制器分配的而不是由可移动介质或 PG 分配的。为此, 更换 的 IO 设备的 IO 控制器和邻近的 PROFINET 设备必须支持 PROFINET 的"设 备更换无需可移动介质/PG"功能。为分配设备名称,IO 控制器使用组态的拓扑 和从 IO 设备建立的邻居关系。

如果希望使用 PROFINET 的"设备更换无需可移动介质/PG"功能, 必须满足 下列条件:

必须组态带有相应 IO 设备的 PROFINET IO 系统的拓扑。通过组态拓扑, PROFINET IO 系统或 IO 控制器将会清楚 PROFINET IO 系统中所有 PROFINET 设备的相邻关系。 通过比较设定拓扑所规定的相邻关系和实际的 PROFINET 设备所确立的真实相邻关系, IO 控制器可识别没有名称的更换的 IO 设备,并将组态的名称和 IP 地址分配给更换的 IO 设备, 然后再与其进行用户 数据通讯。

必须在 STEP 7 中组态 PROFINET 的"设备更换无需可移动介质/PG"功能。 IO 控制器和 IO 设备必须支持 PROFINET 的"设备更换无需可移动介质/PG" 功能。

连接到相应 IO 设备的 PROFINET 设备必须支持 PROFINET 的"设备更换无需 可移动介质/PG"功能。

在更换之前,要更换的设备必须能够复位为其出厂设置。

使用 PROFINET 的"设备更换无需可移动介质/PG"功能可享有下列优势:

在更换 IO 设备之后,它自动地从 IO 控制器获取其设备名称。

对于更换的 IO 设备,可以将其名称保存在本地的存储介质上。

可以节约以加载存储卡和 IO 设备中的设备数据的时间。

简化具有相同组态和设定拓扑的机械设备的设备名称的分配。

Step7 v5.4 SP4 软件开始支持该功能。PROFINET IO 控制器 CPU319-3PN/DP , ET200S CPU IM151-8PN/DP 从 2.7 版本开始, CPU41x-3PN/DP 从 5.2 版本 开始, CP343-1GX30 从 1.0 版本开始, CP443-1GX20 从 2.0 版本开始支持该 功能。IO 设备包括 ET200eco PN v6.0 和 ET200S HF/Standard v6.0, ET200M v2.0 和 ET200Pro v6.0 开始支持该功能。关于更多设备请参考链接 <http://support.automation.siemens.com/CN/view/zh/36752540>。

Copyright ã Siemens AG Copyright year All rights reserved

Copyright © Siemens<br>AG Copyright year<br>All rights reserved

# <span id="page-3-0"></span>**2** 设备替换无需移动介质**/PG** 组态

#### **2.1** 原理简述

<span id="page-3-1"></span>使用一个例子来描述设备替换无需移动介质/PG 的原理, 如图 [1 PROFINET IO](#page-3-2) [系统网络组态。](#page-3-2)

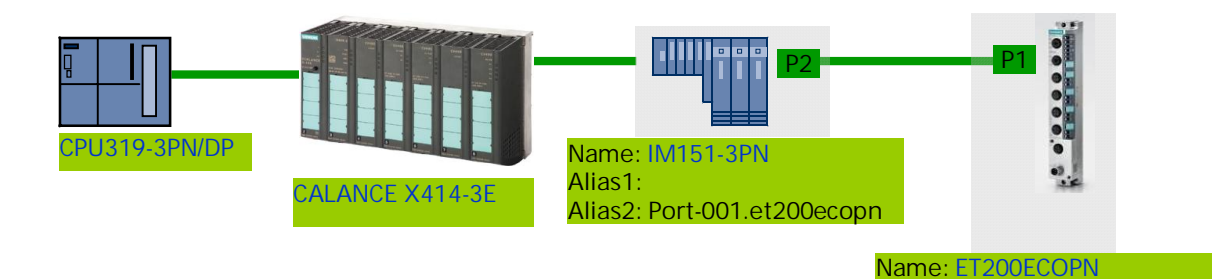

#### <span id="page-3-2"></span>图 **1 PROFINET IO** 系统网络组态

IO 控制器使用 CPU319-3PN/DP, 连接 SCALANCE X414-3E 交换机, 该交换 机再连接 IM151-3PN ET200S,通过该 ET200S 的端口 P2 连接到 ET200ecoPN 的端口 P1 上。这里假设替换设备为 ET200ecoPN, 替换的 ET200ecoPN 需要复位到工厂默认值,即该 IO 设备没有设备名。当替换的设备 接入到 PROFINET IO 网络中, CPU319 发送 DCP 识别(ET200ECOPN)该设 备,由于该设备没有设备名,CPU319 不能收到 DCP 设别的响应,CPU319 然 后会发送 DCP 识别别名 (Port-001.IM151-3PN), (由于 PROFINET IO 拓扑 组态, ET200ecoPN 通过 LLDP 获取邻居的连接信息存储在本地的 MIB 中, 关 于 PROFINET IO 拓扑的详细信息, 请参考网上课堂下载中心的链接 <http://www2.ad.siemens.com.cn/download/Upload/AS/application/A0339.pdf>), ET200ecoPN 会响应 DCP 别名请求, CPU319 判断该替换设备拓扑连接信息正 确,于是把设备名 ET200ECOPN 通过 DCP 设置分配给替换设备,启动过程继 续直到通讯完成。参考图 2 [设备替换无需移动介质](#page-4-1)/PG 原理

Copyright © Siemens<br>AG Copyright year<br>All rights reserved Copyright ã Siemens AG Copyright year All rights reserved

**Alias1: Port-001.im151-3pn**

**Alias2:**

Copyright © Siemens<br>AG Copyright year<br>All rights reserved Copyright ã Siemens AG Copyright year All rights reserved

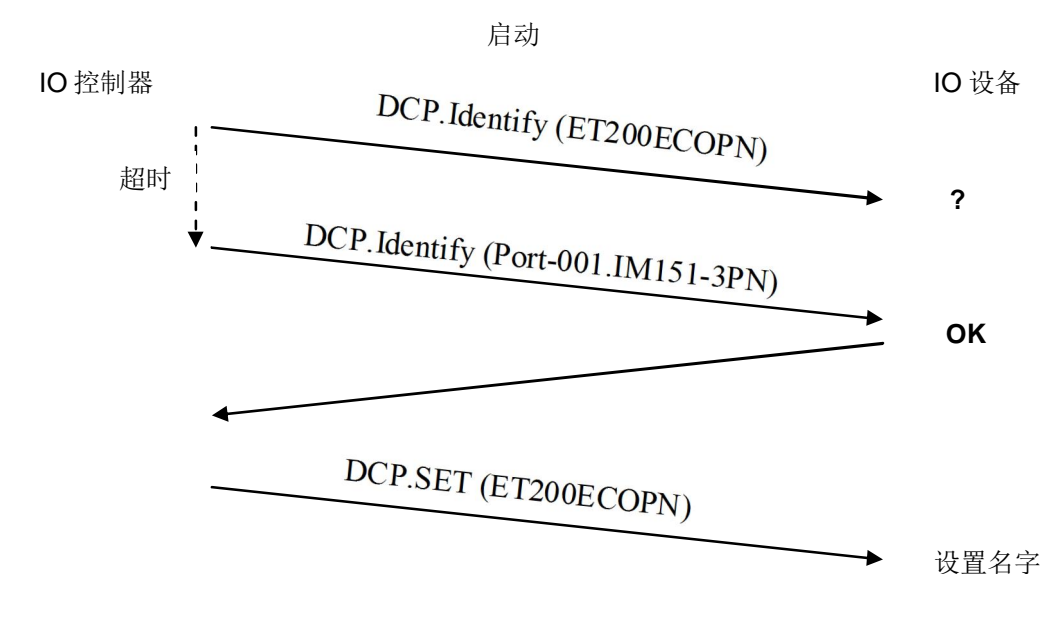

<span id="page-4-1"></span>图 2 设备替换无需移动介质/PG 原理

### **2.2** 工程组态

<span id="page-4-0"></span>新的设备都处于工厂默认状态,如果曾经使用过的设备用作替换设备时,首先需 要复位到工厂默认状态。选择 SIMATIC Manager 的菜单"PLC->Edit Ethernet node... ", 弹出编辑以太网节点对话框, 点击" Browse... "按钮, 浏览网络设 备,选择要替换的 ET200ECOPN,点击 OK,参考图 3 [编辑以太网节点](#page-4-2)。

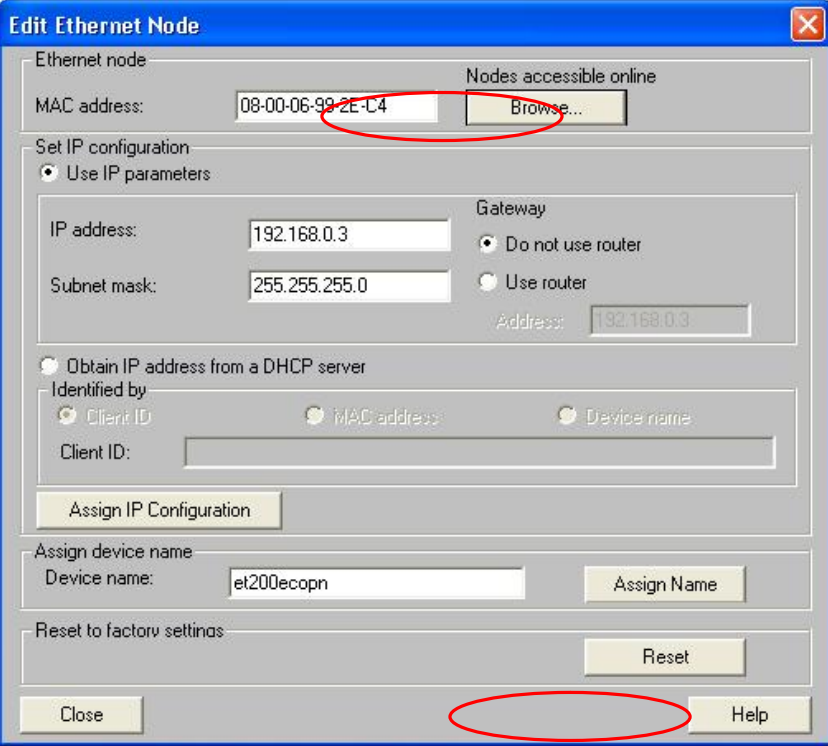

<span id="page-4-2"></span>图 3 编辑以太网节点

Copyright ⊚ Siemens<br>AG Copyright year<br>All rights reserved Copyright ã Siemens AG Copyright year All rights reserved 在复位工厂默认值之前,需要断开 PROFINET IO 通讯服务, 然后点击" Reset" 按钮, 提示恢复工厂默认值成功。参考图 4 [恢复工厂默认值。](#page-5-0)

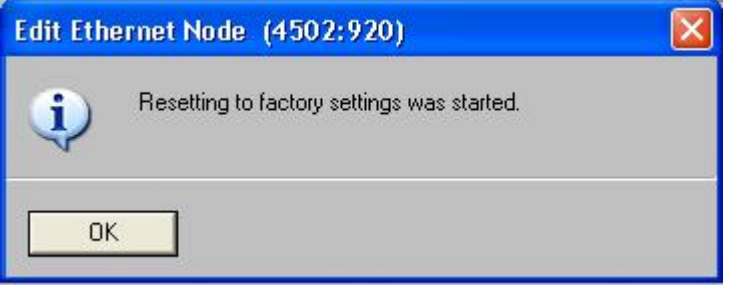

#### <span id="page-5-0"></span>图 4 恢复工厂默认值

按照图 1 进行硬件组态,该系统进行 PROFINET IO 通讯,具体组态 PROFINET IO 通讯的详细信息请参考网上课堂的下载中心的链接 <http://www2.ad.siemens.com.cn/Download/Upload/AS/application/A0140.pdf>。参 考图 5 [硬件组态](#page-5-1)

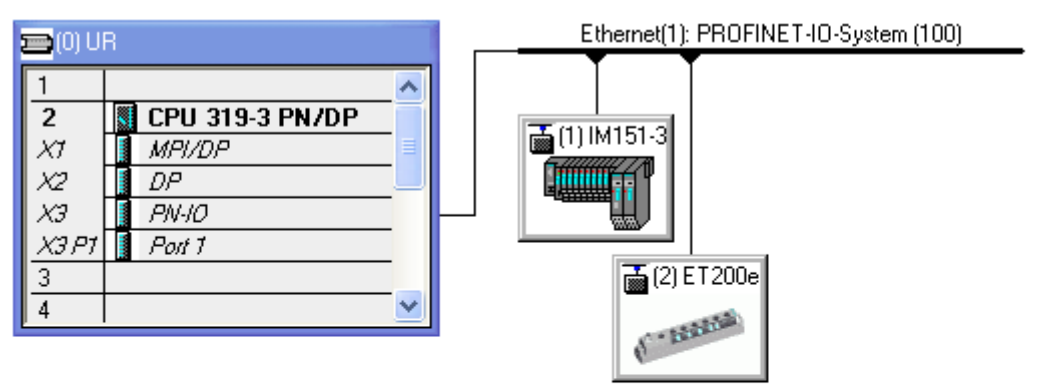

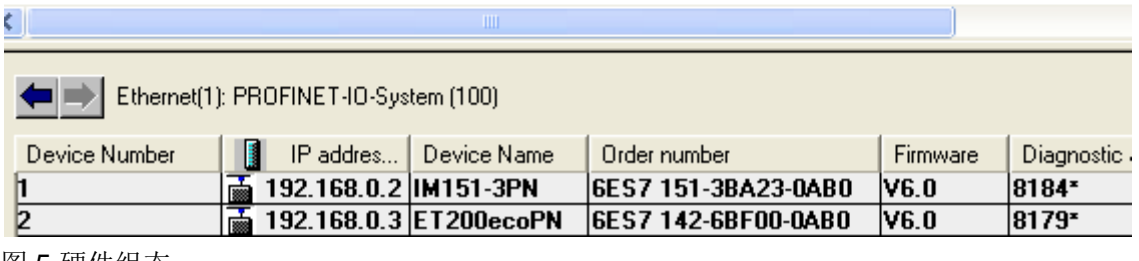

<span id="page-5-1"></span>图 5 硬件组态

双击 CPU319-3PN/DP 的接口"PN-IO", 弹出接口属性对话框, 保持" Support device replacement without exchangeable medium"为默认状态, 即 使能状态。参考图 6 PN-IO [属性对话框](#page-6-0)。

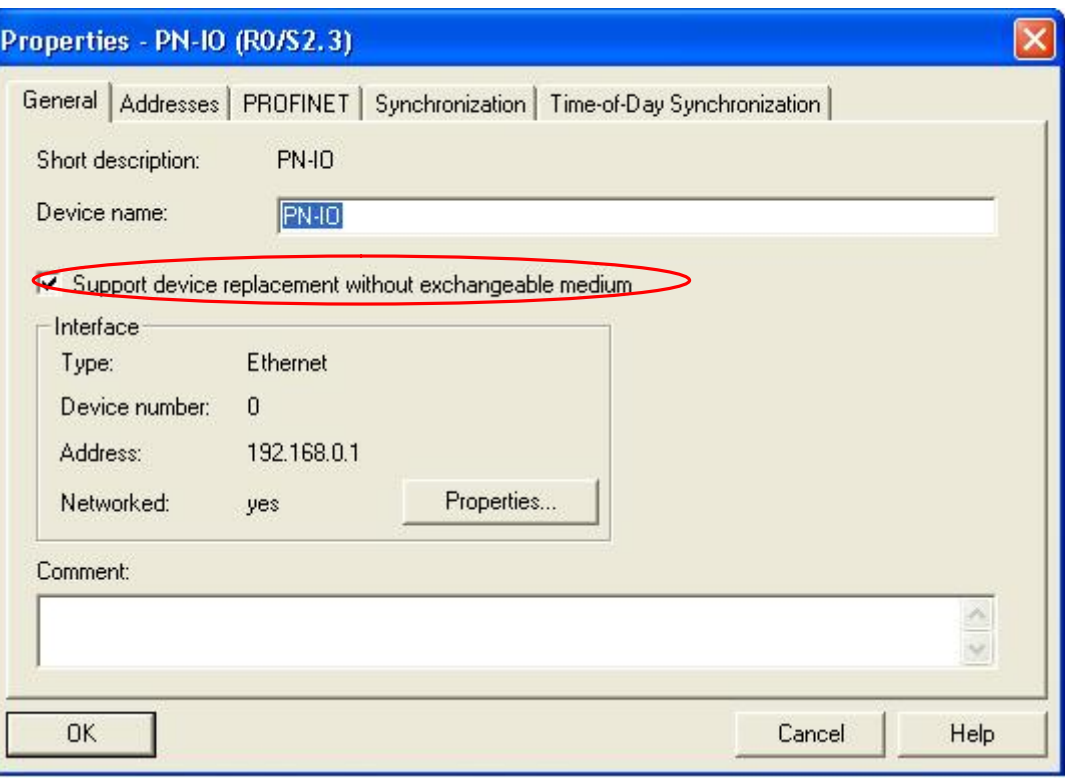

#### <span id="page-6-0"></span>图 6 PN-IO 属性对话框

点击总线"Ethernet(1):PROFINET-IO-System(100)"总线,右键弹出菜单选择" PROFINET IO Topology...",进入拓扑编辑器中,在"Graphics view"页,使 用鼠标连接 ET200S 的端口 P2 到 ET200ecoPN 的端口 P1。保存编译下载到 PLC 中。参考图 7 [连接拓扑组态](#page-7-0)。

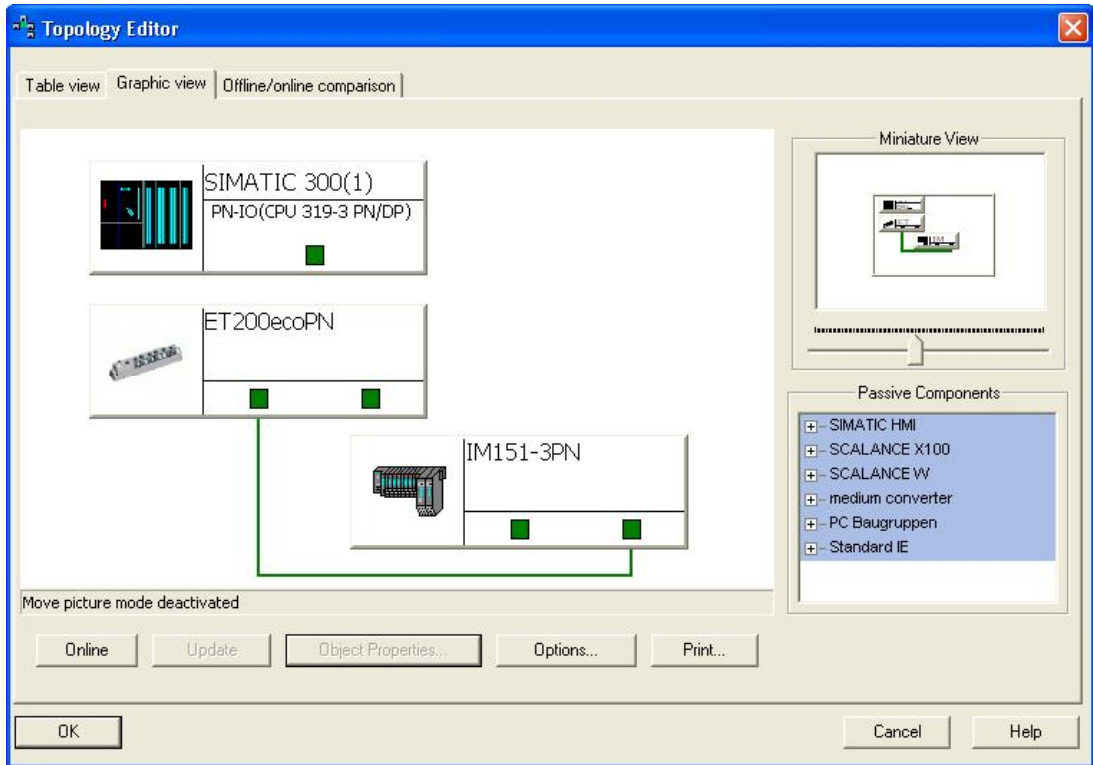

Copyright © Siemens<br>AG Copyright year<br>All rights reserved Copyright ã Siemens AG Copyright year All rights reserved <span id="page-7-0"></span>图 7 连接拓扑组态

当 ET200ecoPN 发生故障需要更换时, 断开该设备的电源, 然后把工厂复位后 的 ET200ecoPN (或新的设备) 的端口 1 连接到 ET200S 的端口 2 上, 恢复供 电即可实现无需移动介质和 PG 的功能,进而完成 PROFINET IO 数据交换。